## Szczegóły logowania

W dowolnej przeglądarce w pasku adresu wprowadź adres **portal.office365.com** W odpowiedzi uzyskasz widok z możliwością logowania.

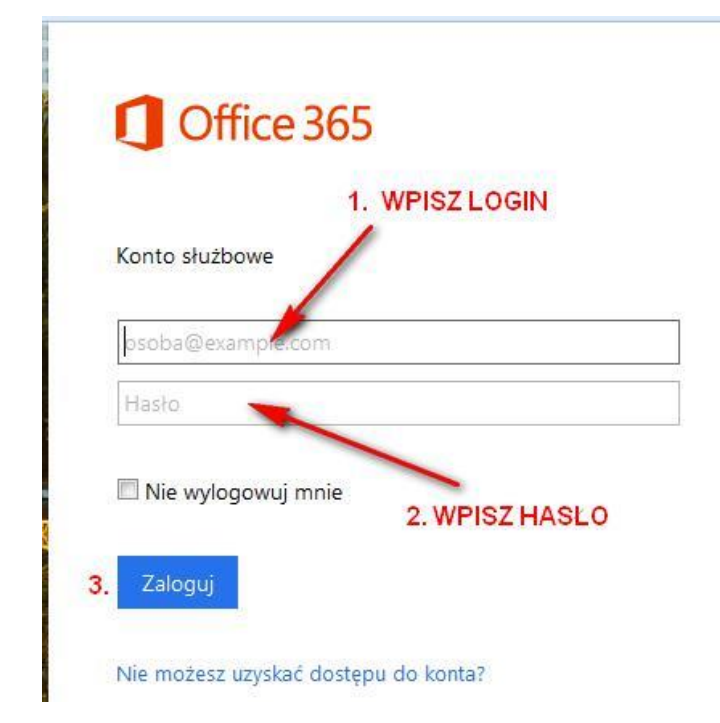

Aby zalogować się wpisz:

1. Login to nazwa użytkownika: **[imie.nazwiskoX@mojcosinus.pl](mailto:imie.nazwiskoX@mojcosinus.pl) (pytaj w sekretariacie szkoły o login do platformy e-lerningowej)** Przykładowo dla Anny Kowalskiej login to **anna.kowalska3**@mojcosinus.pl

**WAŻNE** Dla nowo zapisanych słuchaczy aktualizacja kont do platformy e-learningowej odbywa się raz w tygodniu w weekend, więc Twój login będzie dostępny najwcześniej w poniedziałek po tygodniu, w którym nastąpił zapis do szkoły.

**2.** hasło: **Co\$**1,3,5,7,9,11 cyfra PESEL

Przykładowe hasło dla numeru PESEL **6**9**7**9**1**9**2**9**3**9**4** hasło to Co\$**671234**

Przy braku numeru PESEL hasło to **Co\$** i pierwsze **6 znaków loginu**, przykładowo dla **anna.kowalska3**@mojcosinus.pl hasło to Co\$**anna.k**

**3.** Zaloguj

Licencja jest ważna na czas nauki w naszych szkołach.

Wszystkie pytania i ewentualne wątpliwości należy kierować na adres office@mojcosinus.pl.